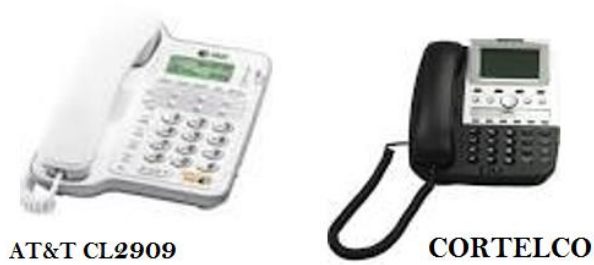

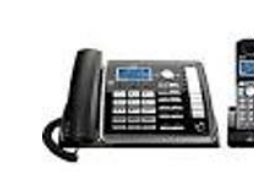

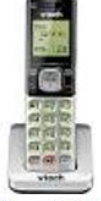

**PANASONIC** 

**V-TECH** 

# **HOW DO I MAKE AN INTERNAL OR EXTERNAL CALL?**

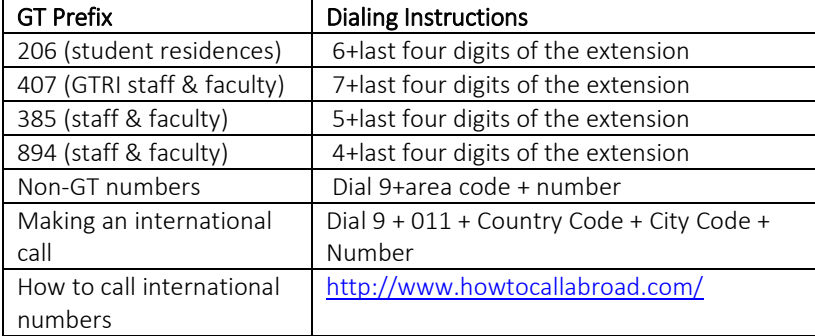

# **Off Campus dialing code: 9**

**USA Exit code: 9 011** 

Area Codes for Metropolitan Atlanta: 404, 470, 678, and 770

### **411 INFORMATION**

Information look-ups using 411 is prohibited on the GT campus. Each 411 call costs GT \$1.25. Go t[o www.411.com](http://www.411.com/) to look up phone numbers

### **IMPORTANT GEORGIA TECH PHONE NUMBERS:**

**GT Emergency Preparedness** Information Line 404-894-7200 (Ext. 4-7200)

# **GT Inclement Weather Line**

404-894-0500 (Ext. 4-0500)

### **GT Police Department**

911, 404-894-2500 (Ext. 4-2500)

### **GT Operator**

404-894-2000 (Ext. 4-2000)

### **GT OIT Technology Support Group**

404-894-7173 (Ext. 4-7173)

- GT Accounts/Passwords Option 1
- Computing Services/Tech Support Option 2
- Telecom Moves-Adds-Changes, Repairs, Conference Bridges Option 3
- Classroom or computer lab support Option 4

# **How do I make a call?**

Lift the handset or press the hands-free button to get dial tone, dial:

- 1. On-campus calls: last 5-digits of phone number
- 2. Local calls: 9 + Area Code + Number
- 3. Long distance: 9 + 1 + Area Code + Number
- 4. International:  $9 + 011 +$  country code + city code + phone number

### **How do I redial the last number I called without inputting all of the numbers?**

1. Press the # key two times (##)

#### **How do I pick-up a call from another phone in my pick-up group?**

#### **(ALL PHONES DO NOT HAVE THIS FEATURE – THIS IS A SPECIAL REQUEST)**

- 1. While the other phone is ringing
	- a. Get dial tone
	- b. Dial \*77

# **How do I conference two or more callers from my phone?**

# **Three-way calling (conference)**

- 1. While talking to the first person, press and release the switch hook or the Flash key to get dial tone
- 2. Dial the second number
- 3. Press the switch hook or flash to join the parties.

# **How do I forward my phone?**

- 1. Pick up the handset or press the speaker button to get dial tone
	- a. Dial \*74, enter the phone number to forward your calls
		- i. To forward to a phone off-campus, dial  $*74 + 9 + \text{area}$ code + number
		- ii. To forward your phone to a phone on Campus dial \*74 + 5-digit extension

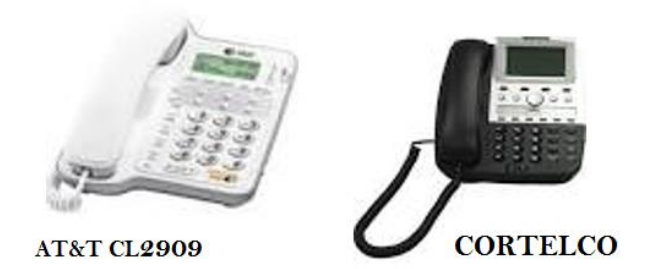

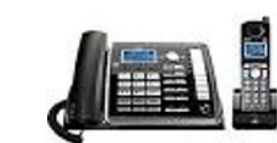

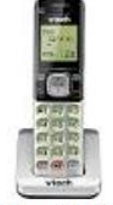

**PANASONIC** 

**V-TECH** 

Call Park allows you place a call on hold at your desk and retrieve or pick up that call from any other phone on the Georgia Tech phone system. This is in contract to placing a call on hold at your desk and only being able to retrieve the call from your desk.

#### **To park a call**:

- 1. While the call is active
	- a. Press the Switch Hook or Flash to get dial tone
	- b. Dial \*89 and hang up the phone
	- c. Go to the phone to retrieve the call
	- d. Get dial tone
	- e. Dial #89 and dial the extension where you parked the call

# **How do I transfer a call?**

Press the flash button or switch hook to get dial tone.

1. To deactivate call forwarding, dial #74

**I hear dial tone. What happened to my call?**

forwarding on your phone. **How do I deactivate call forwarding?**

1. Press the Switch Hook or Flash to get dial tone

**My phone rings only one time and when I pick up the line,** 

1. You phone line is still forwarded. You must deactivate call

- 2. Dial second number
- 3. Announce caller
- 4. Hang up phone (some phones require you to press Flash before connecting – then hang up)

### **How do I place a call on hold?**

- 1. Press the HOLD button
	- a. If you DO NOT HAVE a HOLD button
		- i. Get Dial tone (Flash or Switch Hook)
		- ii. Dial \*90

# **How do I retrieve a held call?**

- 1. Lift the handset or press HANDSFREE button
- 1. If you do not have a Hold button on your phone,
	- a. Press the Switch Hook or Flash to get dial tone
	- b. Dial \*89
	- c. Hang up

#### **Can I place a call on hold and pick it up from a different desk?**

Yes, using Call the Call Park feature you can place a call on hold at one desk and pick it up at another.

# **What is Call Park and how do I use it?**

(ALL PHONES DO NOT HAVE THIS FEATURE – THIS IS A SPECIAL REQUEST)